### DNLS - Paint Guide Kurzanleitung für Teamrennen

## INHALTE IM EINZELNEN

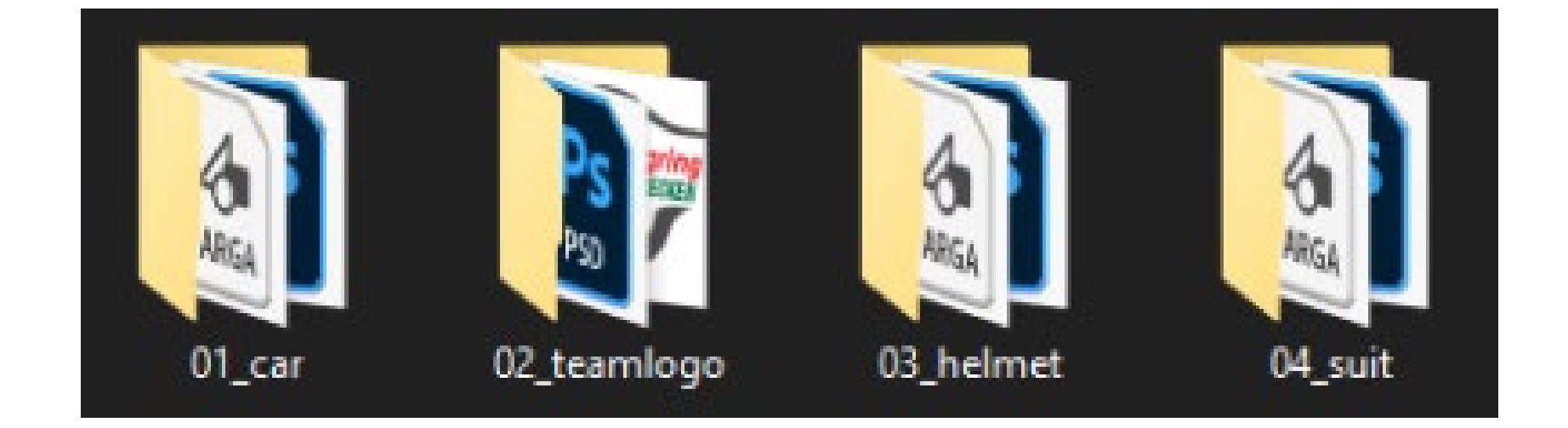

- 1. Im Ordner "01\_car" ist das Fahrzeug-Template enthalten.
- 2. Im Ordner "02\_teamlogo" ist das Teamlogo-Template enthalten.
- 3. Im Ordner "03\_helmet" ist das Helm-Template enthalten.
- 4. Im Ordner "04\_suit" ist das Suit-Template enthalten.

### ORDNER UMBENENNEN

Zuallererst muss der heruntergeladene Ordner umbenannt werden. Der Ordnername sollte die Startnummer und den Teamnamen enthalten.

#### **Beispiel**

**-> Originaler Ordnername:** bmwm4gt3

**<- Einzusendender Ordnername:** 123\_TeamMustermann

# 1. Fahrzeug-Template - Speichern von Fahrzeuglackierungen

Bevor Sie die Datei im TGA-Format speichern/exportieren, sollten Sie Folgendes beachten:

 Beide Ebenen "Turn Off Before Exporting TGA" und "Platzhalter Veranstalterlogos" müssen ausgeblendet werden, bevor die Datei im TGA-Format exportiert wird.

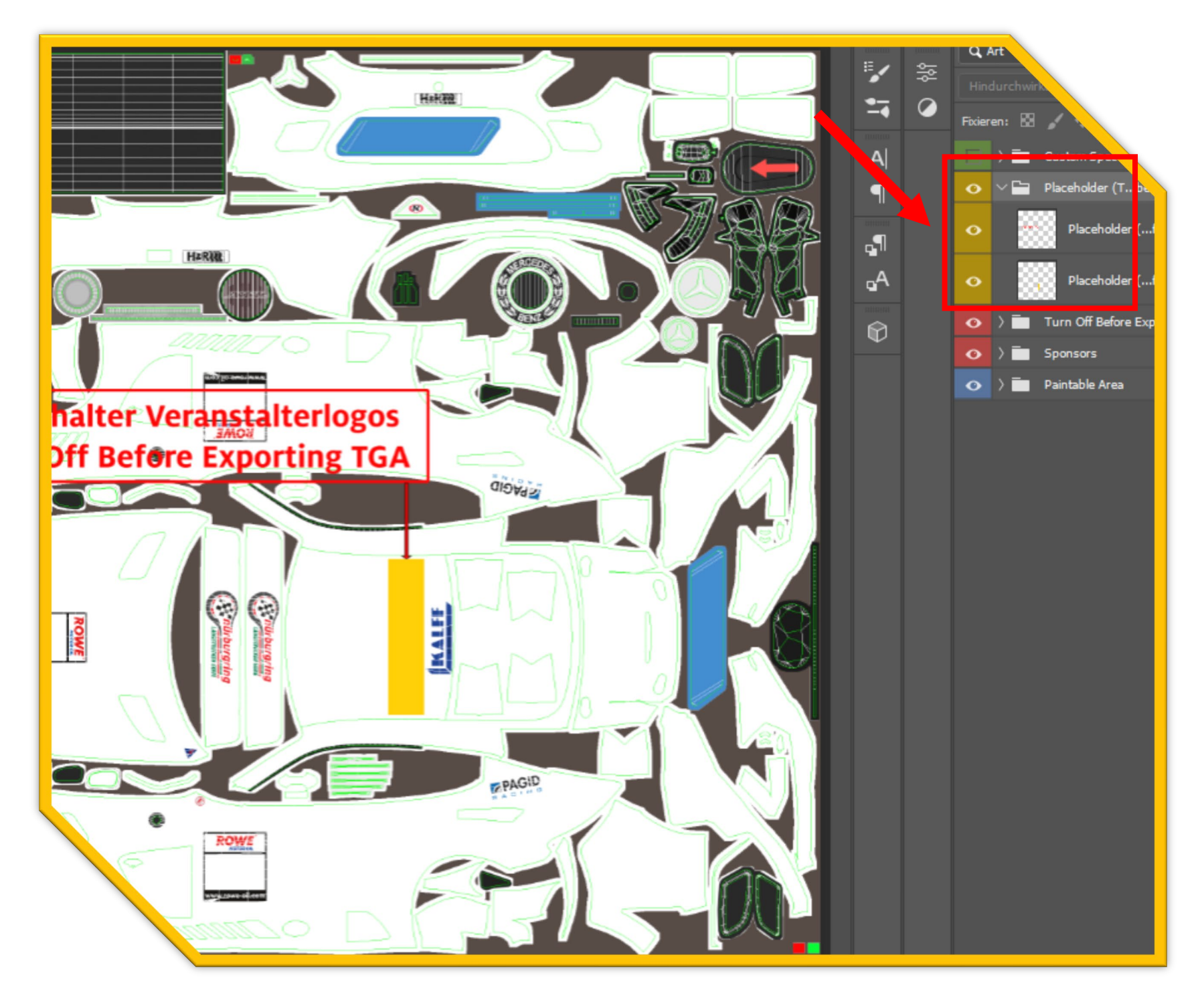

 Der Skin muss in einem TGA-Format gespeichert werden. Hierbei muss die RLE Komprimierung angewählt werden.

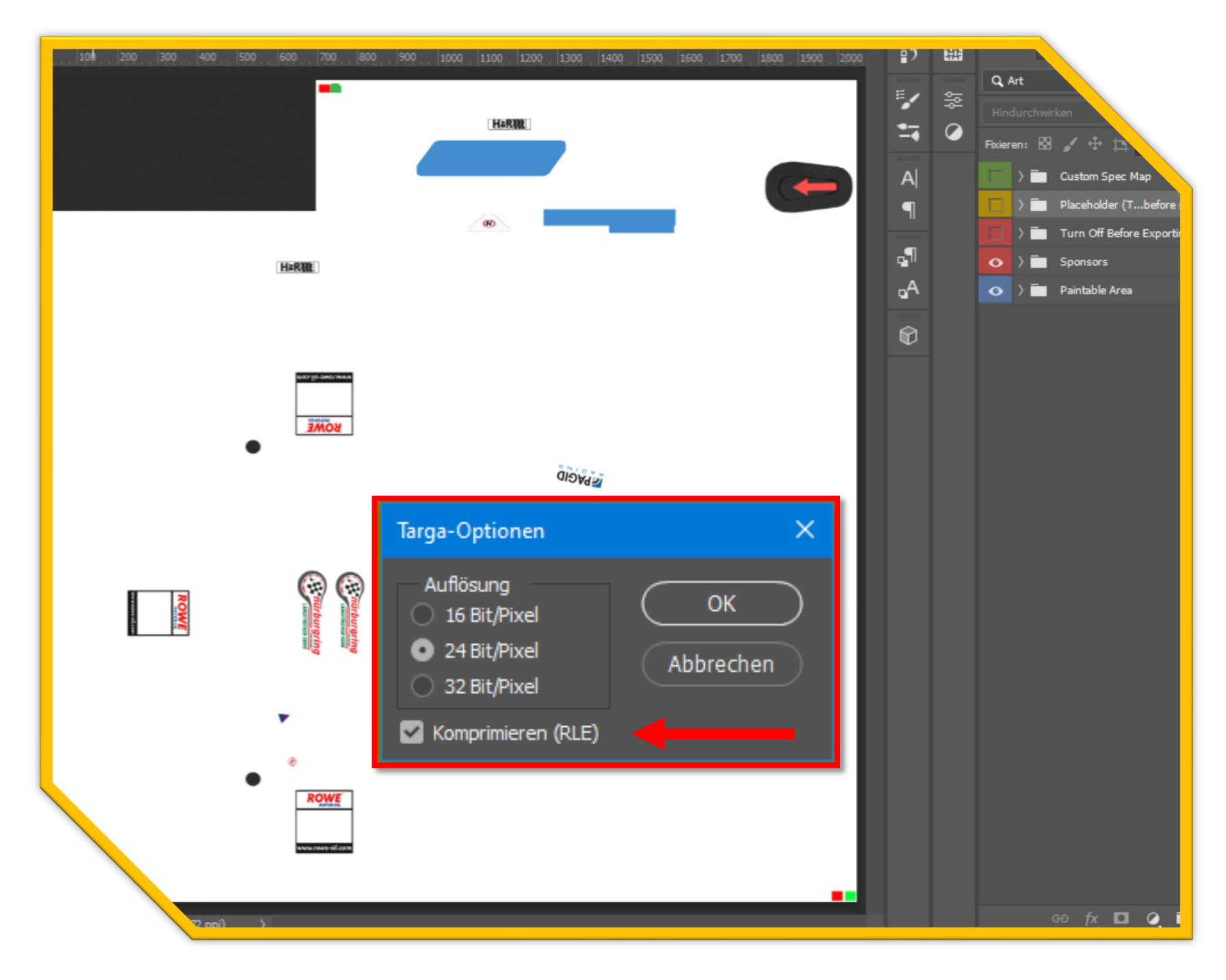

Die korrekte Benennung der TGA/MIP-Datei lautet wie folgt:.

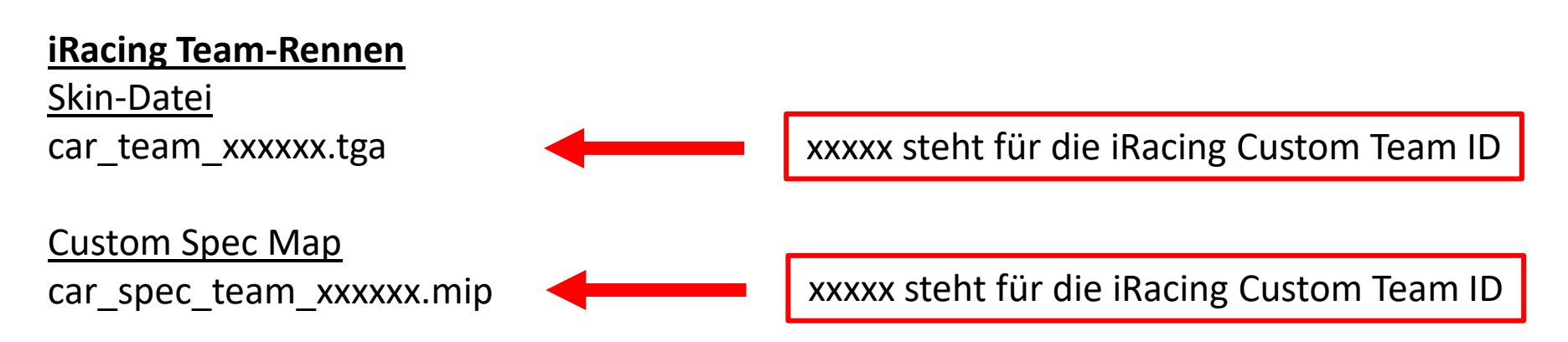

### Hinweis zur Custom Spec Map

Um die Custom Spec Map zu erstellen, muss zunächst eine spec.tga-Datei gespeichert werden. Die Erstellung der spec.mip-Datei ist nur in der iRacingUI oder während einer iRacing Session möglich. Bitte beachten Sie, dass nur die spec.mip-Datei eingereicht werden muss.

### 3. Teamlogo-Template

Speicher-Format: PNG

Ihr habt die Möglichkeit, euer Teamlogo im TV-Overlay darstellen zu lassen. Im Ordner "02\_teamlogo" ist eine Vorlage enthalten, in der ihr euer Logo platzieren könnt. Ihr könnt den Hintergrund farblich verändern, wenn ihr möchtet. Nachdem ihr euer Logo positioniert habt, speichert es bitte im PNG-Format ab und verwendet eure iRacing-Team-ID als Dateinamen.

Die Richtige Benennung der PNG - Datei ist wie folgt.

#### **iRacing Team-Rennen**

Team Logo Grafik

xxxxxx.png xxxxx steht für die iRacing Custom Team ID

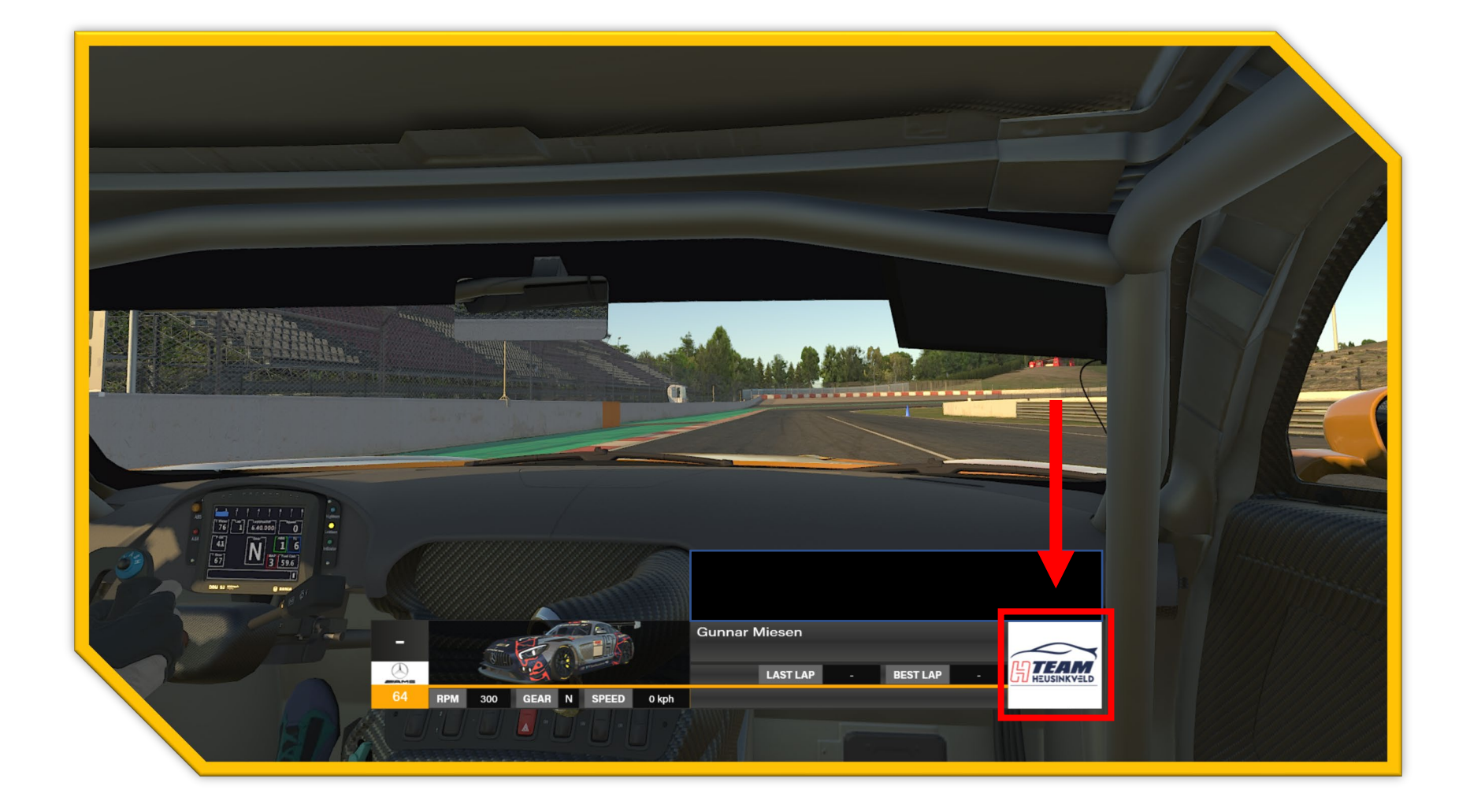

# 4. Helmet-Template - Speichern von Fahrerhelmen

Speicher-Format: TGA

Der Helm in der iRacing-Simulation ist immer fahrerbezogen und muss unter Verwendung der iRacing-Custom-ID des Fahrers gespeichert werden.

Die richtige Benennung der TGA - Datei ist wie folgt.

**iRacing Team-Rennen** Helmet-Datei helmet xxxxxx.tga

xxxxx steht für die iRacing Custom ID

## 5. Suit-Template - Speichern von Rennanzügen

Speicher-Format: TGA

Der Rennanzug (Suit) in der iRacing-Simulation ist in einer Teamsession immer teambezogen und muss mit der iRacing-Team-ID benannt sein.

Die richtige Benennung der TGA - Datei ist wie folgt.

#### **iRacing Team-Rennen**

Suit-Datei

suit\_team\_xxxxxx.tga xxxxx steht für die iRacing Custom Team ID

# 6. Einsenden der Skin - Dateien

Die Fahrzeuglackierungen werden über das SRD-Portal hochgeladen. Das Hochladen und Aktualisieren von Fahrzeuglackierungen kann nur vom Teamleiter vorgenommen werden.

Die Fahrzeuglackierung (Skin) wird über das Ligasystem im Bereich "Wertung - Teams" hochgeladen oder aktualisiert. Klickt auf den folgenden Link, um direkt dorthin zu gelangen: [https://www.simracing-deutschland.de/iracing-serien/dnls-by-goodyear](https://www.simracing-deutschland.de/iracing-serien/dnls-by-goodyear-community-cup/wertung?lc=1&season=34&action=grid#navigationStart)[community-cup/wertung?lc=1&season=34&action=grid#navigationStart](https://www.simracing-deutschland.de/iracing-serien/dnls-by-goodyear-community-cup/wertung?lc=1&season=34&action=grid#navigationStart)

Beachtet bitte die folgenden Schritte:

- 1. Ordner umbenennen in -> Startnummer und Teamname.
- 2. Ordner komprimieren (Zip-Datei).
- 3. Komprimierten Ordner hochladen.

Die Fahrzeuglackierungen werden zeitnah geprüft und anschließend freigegeben.

## 7. Herunterladen der Fahrzeuglackierungen

SimSync dürfte vielen ein Begriff sein. Damit verteilen wir die Fahrzeuglackierungen für die Simulation iRacing.

Eine Anleitung ist in der Download "ZIP-Datei" enthalten.

Download: [https://www.simracing](https://www.simracing-deutschland.de/fileadmin/srd/Download/SimSync/SimSyncPro8030_iRacing.zip)[deutschland.de/fileadmin/srd/Download/SimSync/SimSyncPro8030\\_iRacing.zip](https://www.simracing-deutschland.de/fileadmin/srd/Download/SimSync/SimSyncPro8030_iRacing.zip)

### **Bekannte Probleme**

Gelegentlich kann es vorkommen, das einzelnen Syncserver nicht synchron sind. Sollten bei euch einmal nicht alle Daten ankommen (Probleme beim Connect zum Server), wählt unter Optionen "Hauptserver bevorzugen". Dann kommen wirklich alle Daten bei euch an.

Die Skins werden geprüft und können nach der Freigabe über das SimSync Tool heruntergeladen werden.